# Oracle® Cloud Migrating Data Integration Platform Cloud Classic Instances to Oracle Cloud **Infrastructure**

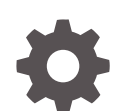

F15048-03 September 2019

**ORACLE** 

Oracle Cloud Migrating Data Integration Platform Cloud Classic Instances to Oracle Cloud Infrastructure,

F15048-03

Copyright © 2019, Oracle and/or its affiliates. All rights reserved.

Primary Author: Oracle Corporation

This software and related documentation are provided under a license agreement containing restrictions on use and disclosure and are protected by intellectual property laws. Except as expressly permitted in your license agreement or allowed by law, you may not use, copy, reproduce, translate, broadcast, modify, license, transmit, distribute, exhibit, perform, publish, or display any part, in any form, or by any means. Reverse engineering, disassembly, or decompilation of this software, unless required by law for interoperability, is prohibited.

The information contained herein is subject to change without notice and is not warranted to be error-free. If you find any errors, please report them to us in writing.

If this is software or related documentation that is delivered to the U.S. Government or anyone licensing it on behalf of the U.S. Government, then the following notice is applicable:

U.S. GOVERNMENT END USERS: Oracle programs, including any operating system, integrated software, any programs installed on the hardware, and/or documentation, delivered to U.S. Government end users are "commercial computer software" pursuant to the applicable Federal Acquisition Regulation and agencyspecific supplemental regulations. As such, use, duplication, disclosure, modification, and adaptation of the programs, including any operating system, integrated software, any programs installed on the hardware, and/or documentation, shall be subject to license terms and license restrictions applicable to the programs. No other rights are granted to the U.S. Government.

This software or hardware is developed for general use in a variety of information management applications. It is not developed or intended for use in any inherently dangerous applications, including applications that may create a risk of personal injury. If you use this software or hardware in dangerous applications, then you shall be responsible to take all appropriate fail-safe, backup, redundancy, and other measures to ensure its safe use. Oracle Corporation and its affiliates disclaim any liability for any damages caused by use of this software or hardware in dangerous applications.

Oracle and Java are registered trademarks of Oracle and/or its affiliates. Other names may be trademarks of their respective owners.

Intel and Intel Xeon are trademarks or registered trademarks of Intel Corporation. All SPARC trademarks are used under license and are trademarks or registered trademarks of SPARC International, Inc. AMD, Opteron, the AMD logo, and the AMD Opteron logo are trademarks or registered trademarks of Advanced Micro Devices. UNIX is a registered trademark of The Open Group.

This software or hardware and documentation may provide access to or information about content, products, and services from third parties. Oracle Corporation and its affiliates are not responsible for and expressly disclaim all warranties of any kind with respect to third-party content, products, and services unless otherwise set forth in an applicable agreement between you and Oracle. Oracle Corporation and its affiliates will not be responsible for any loss, costs, or damages incurred due to your access to or use of third-party content, products, or services, except as set forth in an applicable agreement between you and Oracle.

## **Contents**

#### [Preface](#page-4-0)

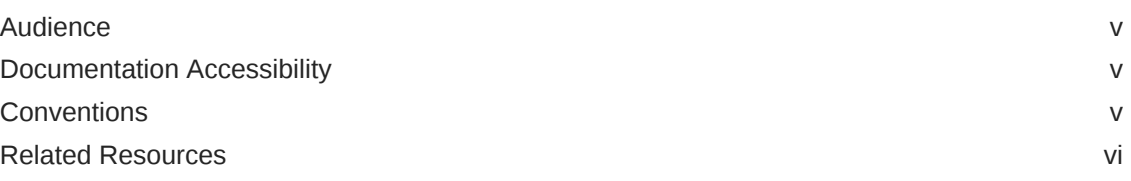

#### 1 [Learn About Migrating to Oracle Cloud Infrastructure](#page-6-0)

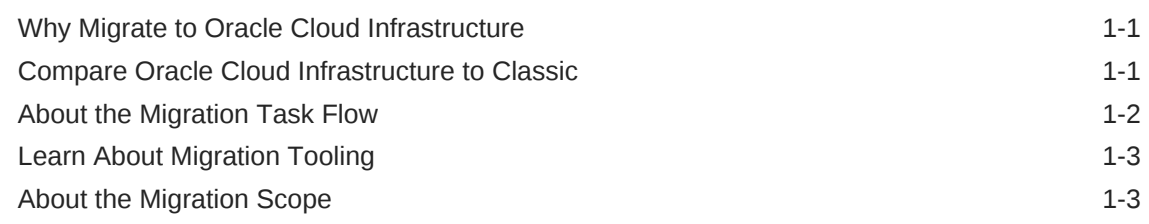

#### 2 [Prepare to Migrate Oracle Data Integration Platform Cloud Classic](#page-9-0) [Instances to Oracle Cloud Infrastructure](#page-9-0)

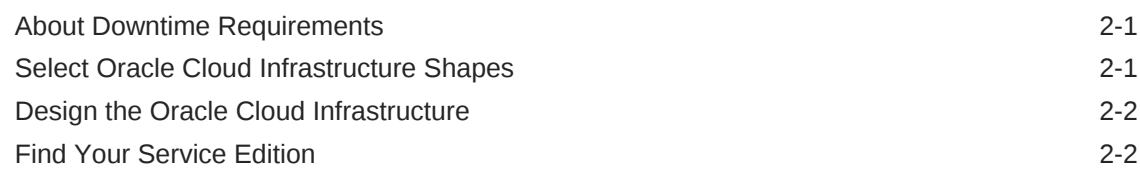

#### 3 [Migrate Your Data Integration Platform Cloud Classic Instances to](#page-11-0) [Oracle Cloud Infrastructure](#page-11-0)

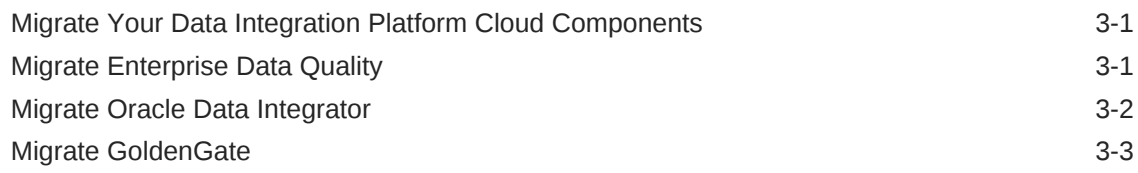

#### 4 [Complete Post-Migration Tasks](#page-15-0)

[Test the Migrated Service Instance 4-1](#page-15-0)

**ORACLE®** 

[Clean Up Resources in Oracle Cloud Infrastructure Classic 4-1](#page-15-0)

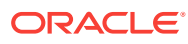

### <span id="page-4-0"></span>Preface

#### **Topics**

- **Audience**
- Documentation Accessibility
- **Conventions**
- [Related Resources](#page-5-0)

### Audience

*Migrating Oracle Data Integration Platform Cloud Instances to Oracle Cloud Infrastructure Guide* is intended for administrators who are going to be performing the migration.

### Documentation Accessibility

For information about Oracle's commitment to accessibility, visit the Oracle Accessibility Program website at [http://www.oracle.com/pls/topic/lookup?](http://www.oracle.com/pls/topic/lookup?ctx=acc&id=docacc) [ctx=acc&id=docacc](http://www.oracle.com/pls/topic/lookup?ctx=acc&id=docacc).

#### **Access to Oracle Support**

Oracle customers that have purchased support have access to electronic support through My Oracle Support. For information, visit [http://www.oracle.com/pls/topic/](http://www.oracle.com/pls/topic/lookup?ctx=acc&id=info) [lookup?ctx=acc&id=info](http://www.oracle.com/pls/topic/lookup?ctx=acc&id=info) or visit<http://www.oracle.com/pls/topic/lookup?ctx=acc&id=trs> if you are hearing impaired.

#### **Conventions**

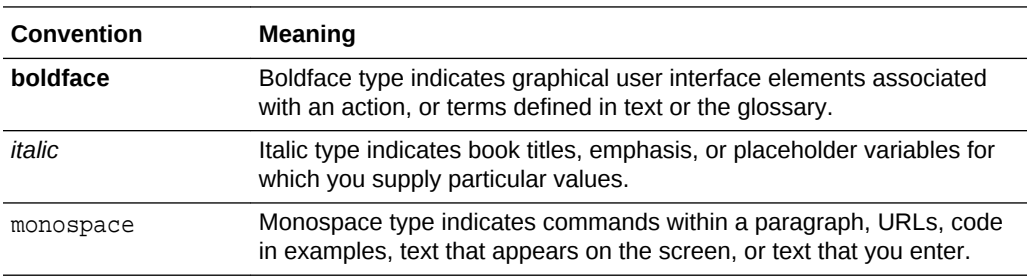

The following text conventions are used in this document:

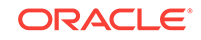

### <span id="page-5-0"></span>Related Resources

See these Oracle resources:

- Getting Started with Oracle Cloud
- Oracle Public Cloud

<http://cloud.oracle.com>

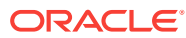

## <span id="page-6-0"></span>1 Learn About Migrating to Oracle Cloud Infrastructure

Learn about the advantages of using Data Integration Platform Cloud in Oracle Cloud Infrastructure, and get an overview of the procedure for migrating your Data Integration Platform Cloud Classic instance from Oracle Cloud Infrastructure Classic to Oracle Cloud Infrastructure.

#### **Topics:**

- Why Migrate to Oracle Cloud Infrastructure
- [About the Migration Scope](#page-8-0)
- Compare Oracle Cloud Infrastructure to Classic
- [About the Migration Task Flow](#page-7-0)
- **[Learn About Migration Tooling](#page-8-0)**

### Why Migrate to Oracle Cloud Infrastructure

Oracle encourages you to migrate your existing cloud resources to Oracle Cloud Infrastructure regions. You can gain several advantages by doing so.

In Oracle Cloud, you provision resources in specific regions, which are localized to geographic locations. A region supports either the Oracle Cloud Infrastructure Classic or Oracle Cloud Infrastructure platform.

Oracle Cloud Infrastructure is Oracle's more modern infrastructure platform that's based on the latest cloud technologies and standards. It typically provides better performance than Oracle Cloud Infrastructure Classic. Oracle Cloud Infrastructure also has more predictable pricing and lower costs in terms of Oracle Compute Units (OCPUs) per hour. Most importantly, Oracle continues to invest in Oracle Cloud Infrastructure, including the addition of new regions, services, and features. See [Data](https://cloud.oracle.com/data-regions) [Regions for Platform and Infrastructure Services](https://cloud.oracle.com/data-regions).

You can benefit from these additional administrative features in Oracle Cloud Infrastructure when you migrate your cloud resources from Oracle Cloud Infrastructure Classic:

- Organize cloud resources into a hierarchy of logical compartments.
- Create fine-grained access policies for each compartment.

### Compare Oracle Cloud Infrastructure to Classic

Get familiar with basic Oracle Cloud Infrastructure security, network, and storage concepts, and their equivalent concepts in Oracle Cloud Infrastructure Classic.

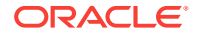

<span id="page-7-0"></span>Cloud resources in Oracle Cloud Infrastructure are created in logical compartments. You also create fine-grained policies to control access to the resources within a compartment.

You create instances within an Oracle Cloud Infrastructure region. You also specify an availability domain (AD), if supported in the selected region. Oracle Cloud Infrastructure Classic does not use availability domains.

A virtual cloud network (VCN) is comprised of one or more subnets, and an instance is assigned to a specific subnet. In Oracle Cloud Infrastructure Classic, you assign instances to IP networks or the shared network. Typically, you create one subnet for the shared network, and create a separate subnet for each IP network in Oracle Cloud Infrastructure Classic. Note that unlike Oracle Cloud Infrastructure Classic, Oracle Cloud Infrastructure does not allow you to reserve IP addresses for platform services.

A subnet's security lists permit and block traffic to and from specific IP addresses and ports. In Oracle Cloud Infrastructure Classic, an instance's access rules provide similar capabilities, although security lists are configured at the subnet level.

Instances can communicate with resources outside of Oracle Cloud by using Oracle Cloud Infrastructure FastConnect, which provides a fast, dedicated connection to your on-premises network. This service is equivalent to Oracle Cloud Infrastructure FastConnect Classic. Alternatively, use IPSec VPN in Oracle Cloud Infrastructure as a replacement for VPN as a Service (VPNaaS) or Corente in Oracle Cloud Infrastructure Classic.

A bucket in Oracle Cloud Infrastructure Object Storage can be used to store files and share them with multiple instances. A user's generated authentication token (auth token) is required to access the bucket. Oracle Cloud Infrastructure Object Storage Classic provides the same service in Oracle Cloud Infrastructure Classic, but does not use auth tokens.

To learn more, see Key Concepts and Terminology in the Oracle Cloud Infrastructure documentation.

### About the Migration Task Flow

Get an overview of the process to migrate your Data Integration Platform Cloud instances on Oracle Cloud Infrastructure Classic to Oracle Cloud Infrastructure.

At a high level, the migration process is comprised of the following tasks:

- **1.** Catalog the components to you want to migrate. For example, DIPC components (Agents, Connections, Tasks, Data Assets, Policies, and so on), EDQ projects, ODI metadata, and GoldenGate directories and processes.
- **2.** Consult the following sections on how to migrate the components:
	- [Migrate Your Data Integration Platform Cloud Components](#page-11-0)
	- [Migrate Enterprise Data Quality](#page-11-0)
	- [Migrate Oracle Data Integrator](#page-12-0)
	- [Migrate GoldenGate](#page-13-0)
- **3.** Complete the post-migration tasks.

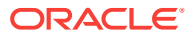

### <span id="page-8-0"></span>Learn About Migration Tooling

Migration tooling is not available for Data Integration Platform Cloud.

The migration process for Data Integration Platform Cloud to Oracle Cloud Infrastructure is a manual one. Follow the steps in this guide carefully to migrate your data integration tasks.

### About the Migration Scope

Use the information in this guide to help you migrate from Data Integration Platform Cloud Classic to Data Integration Platform Cloud (DIPC) on Oracle Cloud Infrastructure (OCI).

You can use this guide to help you migrate your Data Integration Platform Cloud Classic instance, regardless of whether you have the Standard, Enterprise, or Governance editions. Follow the steps that are applicable to the version you have.

If you perform integration tasks using the Data Integration Platform Cloud Classic Host VM, you may be wondering how to migrate your EDQ projects, ODI metadata, or GoldenGate processes because Oracle Cloud Infrastructure doesn't allow you to access the Data Integration Platform Cloud VM. In this case, your options are:

- Migrate to on-premises software Oracle Cloud Infrastructure Compute To learn more, see [Overview of the Compute Service](https://docs.cloud.oracle.com/iaas/Content/Compute/Concepts/computeoverview.htm#OverviewoftheComputeService) in the Oracle Cloud Infrastructure Compute documentation.
- Migrate your GoldenGate processes to GoldenGate running in a DIPC Agent
- Use the ODI Execution task in the DIPC Console for your ODI developments

Learn more about migrating your projects, metadata, and processes in [Migrate Your](#page-11-0) [Data Integration Platform Cloud Classic Instances to Oracle Cloud Infrastructure.](#page-11-0)

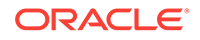

## <span id="page-9-0"></span>2 Prepare to Migrate Oracle Data Integration Platform Cloud Classic Instances to Oracle Cloud Infrastructure

Before you migrate your Data Integration Platform Cloud Classic instances to Oracle Cloud Infrastructure, understand how the migration affects your existing instances, identify the necessary compute shapes, and create the network to support your target migration instances.

#### **Topics:**

- **About Downtime Requirements**
- Select Oracle Cloud Infrastructure Shapes
- [Design the Oracle Cloud Infrastructure](#page-10-0)
- **[Find Your Service Edition](#page-10-0)**

### About Downtime Requirements

The migration process doesn't affect the availability of your existing Data Integration Platform Cloud Classic instance in Oracle Cloud Infrastructure Classic.

After a service instance is migrated successfully, clients can be rerouted to the new instance in Oracle Cloud Infrastructure.

### Select Oracle Cloud Infrastructure Shapes

Identify the compute shapes in Oracle Cloud Infrastructure that provide similar resources to shapes you're currently using for your service instances in Oracle Cloud Infrastructure Classic.

The compute shape for your Data Integration Platform Cloud Classic instance is either:

- OC1M 1.0 OCPU 15.0 GB Memory
- OC3M 4.0 OCPU 60.0 GB Memory

In Oracle Cloud Infrastructure Classic, you're charged based on the shape of your instances. For more information about instance shapes, see About Shapes.

For more information about Oracle Cloud Infrastructure compute shapes, see [Compute Shapes](https://docs.cloud.oracle.com/iaas/Content/Compute/References/computeshapes.htm).

In Oracle Cloud Infrastructure, you're charged based on the amount of data processed:

- 1 GB data processed per hour
- 5 GB data processed per hour

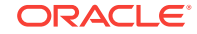

- <span id="page-10-0"></span>• 10 GB data processed per hour
- 20 GB data processed per hour

For example, if you select 10 GB data processed per hour for your instance, your instance is metered at 10 GB per hour even if the data processed is less than 10 GB per hour.

You should select a compute shape in Oracle Cloud Infrastructure based on the amount of throughput you're expecting.

### Design the Oracle Cloud Infrastructure

Before creating your target instance, create new Oracle Cloud Infrastructure compartments, virtual cloud network (VCN), and subnets for your instance, or use existing ones that were created previously.

See [Prerequisites for Oracle Platform Services](https://docs.cloud.oracle.com/iaas/Content/General/Reference/PaaSprereqs.htm#prereqs) in the Oracle Cloud Infrastructure documentation.

### Find Your Service Edition

Locate your Data Integration Platform Cloud Classic instance's service edition information so that you know which specific steps to follow in this guide.

To find out what edition you have:

- **1.** Log in to the Oracle Cloud.
- **2.** Open the navigation menu in the upper left corner, select **Platform Services**, and then **Data Integration Platform Classic.**
- **3.** On the **Instances** page, select your Data Integration Platform Cloud Classic instance from the list.
- **4.** On the **Instance Overview** page, find the **suiteEdition** field.

The value SE, EE, or GE indicates Standard, Enterprise, or Governance edition, respectively.

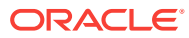

## Migrate Your Data Integration Platform Cloud Classic Instances to Oracle Cloud **Infrastructure**

Follow the steps in the topics below as they pertain to your migration plan.

#### **Topics:**

<span id="page-11-0"></span>3

- Migrate Your Data Integration Platform Cloud Components
- Migrate Enterprise Data Quality
- [Migrate Oracle Data Integrator](#page-12-0)
- [Migrate GoldenGate](#page-13-0)

### Migrate Your Data Integration Platform Cloud Components

Data Integration Platform Cloud components such as Agents, Connections, Tasks, and Policies cannot be migrated. You must recreate the components on your Data Integration Platform Cloud instance on Oracle Cloud Infrastructure.

Refer to the following topics in the Using Oracle Data Integration Platform Cloud Guide to create your components in Data Integration Platform Cloud on Oracle Cloud Infrastructure:

- Create a Connection
- Set up an Agent
- Perform Tasks in DIPC
- **Create Policies**

### Migrate Enterprise Data Quality

If you use Oracle Enterprise Data Quality (EDQ), follow these steps to migrate your projects to Data Integration Platform Cloud (DIPC) on Oracle Cloud Infrastructure (OCI) or to any standalone EDQ installation either on-premises or on a cloud IaaS provider such as OCI.

#### **Before you begin**

Your migration target instance is either the DIPC Governance edition on OCI or a standalone EDQ installation either on-premises or on OCI Compute. If migrating to a standalone version of EDQ, your target migration instance must be the same or later version of EDQ that you're using with DIPC Classic on OCI Classic. Before you migrate your EDQ projects, make sure your migration target instance has been created and available for you to use.

#### **Export metadata from DIPC Classic**

ORACLE

- <span id="page-12-0"></span>**1.** As an administrator with permission to all EDQ projects, go to the DIPC Console **User** menu and select **Open EDQ**.
- **2.** In Enterprise Data Quality, click **Director**.
- **3.** In the **Project Browser**, right-click on **Projects** and select **Package**. Be sure to package any Reference Data or Data Stores at the system level (outside of any projects), other than the default Reference Data sets marked with an asterisk.

#### **Import metadata into DIPC on OCI or EDQ on OCI-Compute**

- **1.** On your target migration instance, open EDQ Director as an Administrator.
- **2.** From the **File** menu, select **Open Package File**, and then select your DXI file.
- **3.** Drag the projects in the DXI file to the **Projects** node of your target server.

#### **Notes and Limitations**

• The exported DXI file doesn't include EDQ Dashboard or Case Management configurations.

To migrate your Dashboard configuration:

- **1.** Import the configuration that publishes to the Dashboard, following the same steps above.
- **2.** Run any jobs that publish Dashboard Elements and ensure that they appear in Dashboard Administration.
- **3.** Open Dashboard Administration on both your DIPC Classic instance and the migration target instance, and then mirror the configuration on the new instance.

To migrate your Case Management configuration,

- **1.** Package the workflows and case source using Case Management Administration on your DIPC Classic instance.
- **2.** Use Case Management Administration on your OCI instance to import the workflows and case source from your DIPC Classic instance.
- All results data in the repository, including data in the Dashboard and Case Management can't be imported. In most cases, it's possible to regenerate the data from the configuration you imported into your migration target instance using Case Management Administration.
- Passwords used to connect to Data Stores must be reentered after import. You can edit each Data Store to reenter the password.
- The configuration import assumes that any configured Data Store connections are still reachable by the migration target instance.

### Migrate Oracle Data Integrator

If you're using Oracle Data Integrator (ODI) with Data Integration Platform Cloud Classic, follow these steps to migrate your metadata to Data Integration Platform Cloud (DIPC) on Oracle Cloud Infrastructure (OCI) or a standalone ODI installation either on-premises or on OCI Compute.

#### **Before you begin**

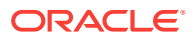

<span id="page-13-0"></span>Your target migration instance can be DIPC on OCI or a standalone ODI installation either on-premises or on OCI Compute, however, you must manually create and manage your own ODI installation (software and repositories) outside of DIPC for all your ODI development work. This user-managed installation can be located on OCI Compute or on-premises.

For more information about how to install ODI, see Installing the Oracle Data Integrator Software in the *Installing and Configuring Oracle Data Integrator* guide.

Before you migrate your ODI projects, be sure that your target migration instance is created and available for you to use.

#### **Migrate your ODI metadata**

**1.** Export metadata from DIPC Classic, and then import metadata into your usermanaged ODI installation.

You can follow the steps outlined in, Exporting and Importing the Master and Work Repositories.

**2.** Configure your target migration instance environment, if needed.

For more information, see Setting Up the Topology.

**3.** (Required only if your target is DIPC on OCI) Export ODI Scenarios for execution in DIPC on OCI.

Using ODI Studio, create a Patch Deployment Archive and add the scenarios you want to execute in DIPC. For information about how to create a Patch Deployment Archive, see Creating a Patch Deployment Archive from the ODI Repository.

**4.** (Required only if your target is DIPC on OCI) Import ODI Scenarios into DIPC.

Using the DIPC Console,

**a.** Download and configure a DIPC Agent for ODI Execution.

For more information, see Set up a Remote Agent for ODI.

**b.** Create Source and Target Connections, as needed.

For more information, see Create a Connection.

**c.** Create a new ODI Execution Task, import your Patch Deployment Archive, and then Save and Run the task.

For more information, see Set up an ODI Execution Task.

### Migrate GoldenGate

If you're using Oracle GoldenGate with the Enterprise edition of Data Integration Platform Cloud, follow these steps to migrate your projects to DIPC on OCI or a standalone GoldenGate installation either on-premises or on OCI Compute.

#### **Before you begin**

Your target migration instance can be either DIPC on OCI or a standalone GoldenGate installation either on-premises or on OCI Compute. Before you migrate your projects, be sure that your target migration instance is created and available for you to use.

#### **Migrate your GoldenGate projects**

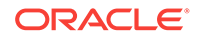

**1.** Run the following commands in ggsci where your DIPC Agent is installed to stop all GoldenGate proccesses gracefully:

```
GGSCI > stop extract <extract name>
GGSCI > stop replicat <replicat name>
```
- **2.** Copy the following subdirectories from your DIPC OCI-C GoldenGate directory to your target migration instance GoldenGate directory:
	- dirbdb
	- dirchk
	- dircrd
	- dirdat
	- dirdef
	- dirdmp
	- diretc
	- dirjar
	- diroby
	- dirout
	- dirpcs
	- dirprm only copy \*.prm files except for MGR.prm
	- dirsca
	- dirsql
	- dirtmp
	- dirwit
	- dirwww

Any customized directory created (trail location, for example) also must be copied to the target migration instance.

**3.** Run the following commands in ggsci where the DIPC Agent or OGG is installed on your target migration instance to start Extract and Replicat

```
GGSCI > start extract <extract name>
GGSCI > start replicat <replicat name>
```
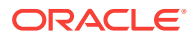

## <span id="page-15-0"></span>4 Complete Post-Migration Tasks

After migrating your Data Integration Platform Cloud Classic instance to Oracle Cloud Infrastructure, perform the following post-migration tasks.

#### **Topics:**

- **Test the Migrated Service Instance**
- Clean Up Resources in Oracle Cloud Infrastructure Classic

### Test the Migrated Service Instance

After completing your migration tasks, verify that your target migration instance is accessible and your data, projects, and processes were migrated successfully.

If you haven't already done so, test your target migration instance as follows:

- For Data Integration Platform Cloud, verify that you've recreated all of the necessary Source and Target Connections, Tasks, and Policies, and set up the appropriate Agents.
- For EDQ, run the imported processes as recommended in [Migrate Enterprise Data](#page-11-0) [Quality](#page-11-0).
- For ODI, run the ODI Execution Task as recommended in [Migrate Oracle Data](#page-12-0) [Integrator.](#page-12-0)
- For OGG, start new GoldenGate processes as recommended in [Migrate](#page-13-0) [GoldenGate.](#page-13-0)

### Clean Up Resources in Oracle Cloud Infrastructure Classic

After testing your migrated instance in Oracle Cloud Infrastructure, you can delete your source Data Integration Platform Cloud Classic (DIPC Classic) instance.

Delete your Data Integration Platform Cloud Classic instance and any other supporting resources to avoid incurring costs for services you no longer use.

When you delete an Oracle Data Integration Platform Cloud instance,

- Compute resources such as block storage volumes and IP addresses are removed.
- The Oracle Database Cloud Service instance isn't deleted when you delete the service instance, only the database repository and schemas are deleted. Your account remains charged for the database service instance. You may want to retain this database deployment if it's used for other service instances.

For more information, see Delete a Database Deployment.

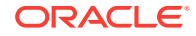

The Oracle Object Storage container isn't deleted. Your account remains charged for the storage container. You may want to retain this storage container if it's used for other service instances.

For more information, see Deleting Containers.

To delete your Data Integration Platform Cloud Classic instance:

- **1.** Log in to the Oracle Cloud.
- **2.** Open the navigation menu in the upper left corner, select **Platform Services**, and then **Data Integration Platform Classic**.
- **3.** From the **Action Menu**, select **Open Service Console**.
- **4.** From the Data Integration Classic Instances page, delete the instance that you successfully migrated to Oracle Cloud Infrastructure.
	- **a.** Select the instance you want to delete.
	- **b.** From the **Manage this Service** menu, select **Delete**.
	- **c.** When prompted for confirmation, click **Delete**.